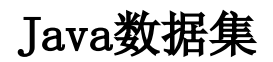

[操作入口](#page-0-0) [界面介绍](#page-1-0)

Java数据集是指基于 [Java数据源](https://wiki.smartbi.com.cn/pages/viewpage.action?pageId=44500331) 中Java数据集对象作为数据集源的一种数据集。创建Java数据集,必须先配置好 [Java数据源](https://wiki.smartbi.com.cn/pages/viewpage.action?pageId=44500331) 。

< < → 关于Java数据集的创建入口、资源显示和使用,统一通过V10.5 license控制。如希望在V10.5版本中继续使用Java数据集,则需更新授权包含 Java数据集的license文件。

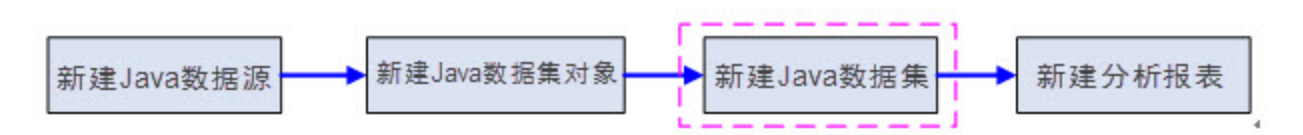

上图显示了从Java数据源到分析报表定制的整个流程,从该流程图中可以了解以下信息:

- "Java数据集对象"是"新建Java数据集"的前提。
- "新建Java数据集"环节是实现用Java数据集新建分析报表的前提。

<span id="page-0-0"></span>操作入口

在系统导航栏中选择 数据准备 , 在数据集的更多 中选择 新建>Java数据集 。

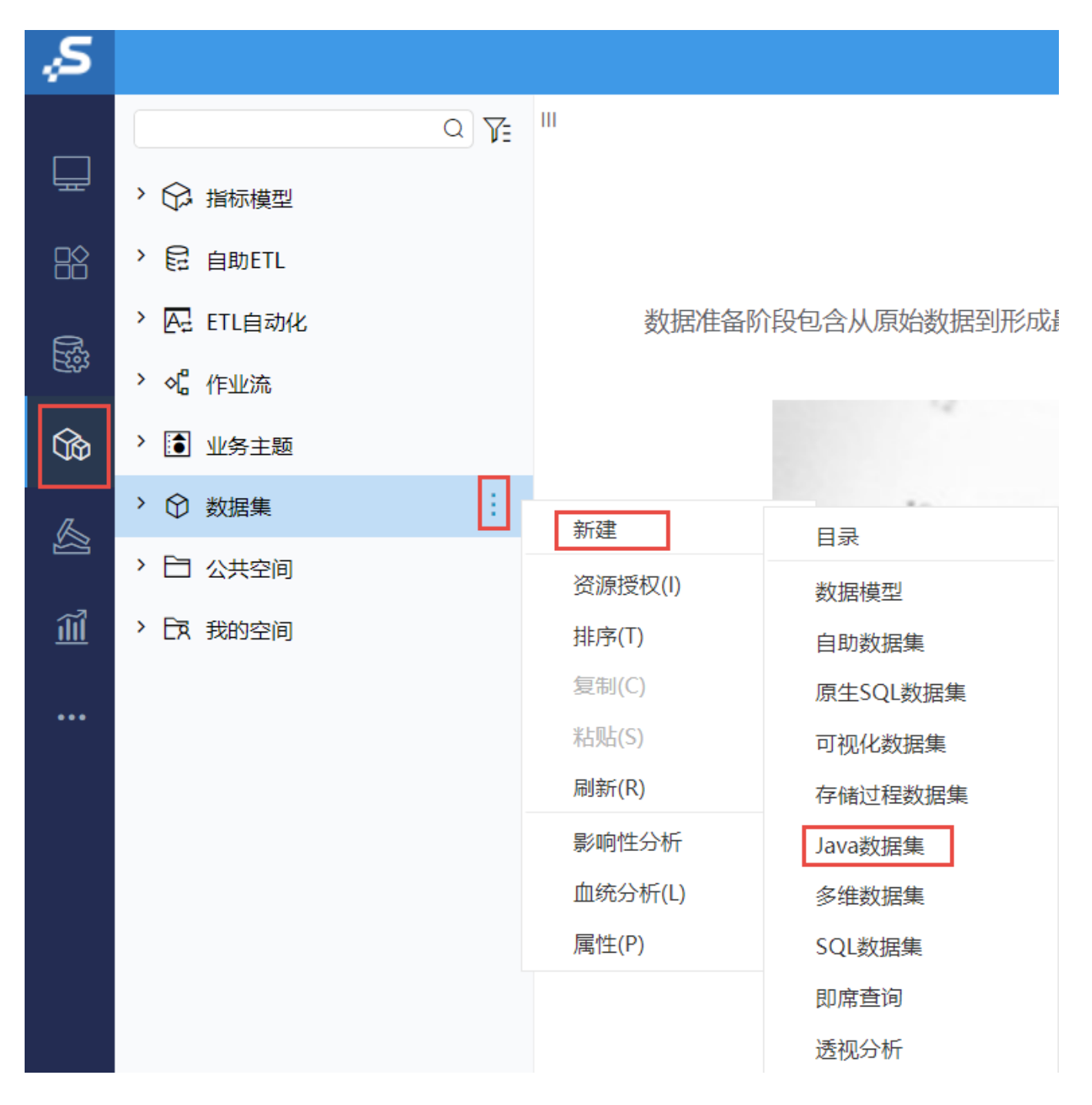

<span id="page-1-0"></span>界面介绍

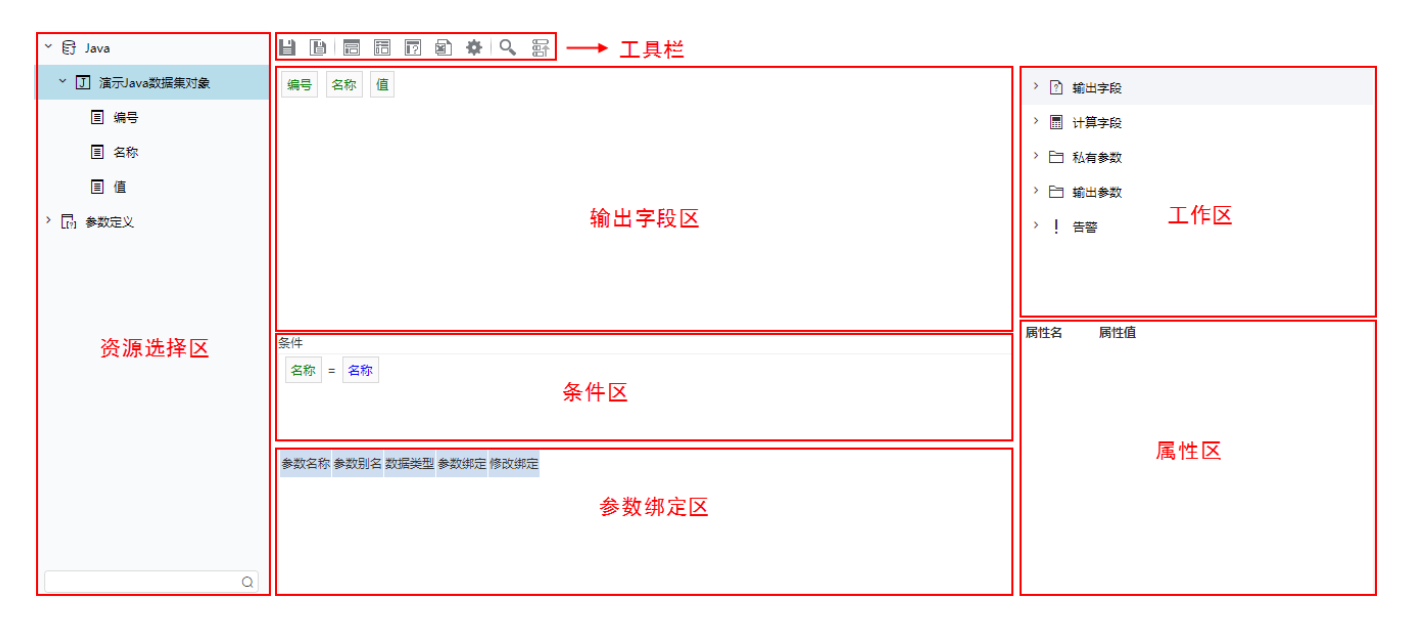

"Java数据集"界面主要分为以下几个区域:

- 资源选择区:该区列出了Java数据集允许使用的Java数据集对象。用户只需将Java数据集对象下面的字段拖拽到字段区。该区最下方的搜索引 会流走,在上次已分出,3,3,3,3,3,2,5
- 条件区:用于定义条件。可以拖入参数。
- 输出字段区:用于定义输出字段。输出字段是指用户最终查询的数据字段。
- 参数绑定区:将Java数据集对象的参数与公共设置中定义的参数进行绑定的操作区。
- 工作区:该区显示所有Java数据集级别的相关资源,如:输出字段、计算字段、输出参数,并通过相应的右键菜单对这些资源进行管理。该区 与"属性面板"结合起来用于对这些资源的属性进行管理。
- 属性区:该区需要与"工作区"结合使用,单击工作区中的任一资源,即在属性面板中列出该资源的相关属性信息。
- 工具栏: 该区列出了所有可用于编辑Java数据集的工具按钮。

工具栏中的按钮从左到右依次说明如下:

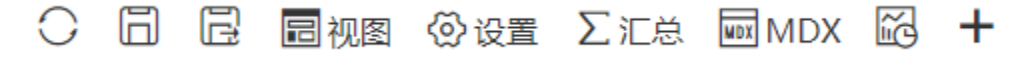

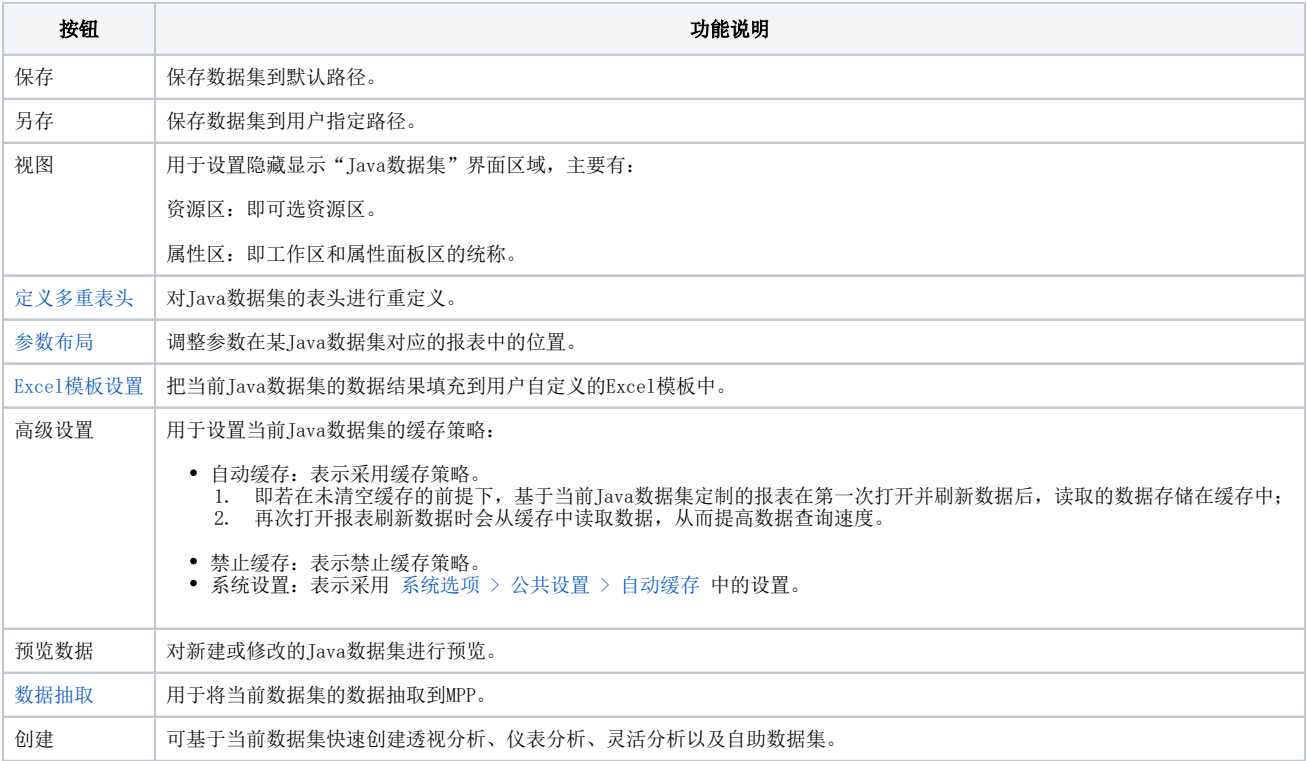